## **18-819F: Introduction to Quantum Computing 47-779/47-785: Quantum Integer Programming & Quantum Machine Learning**

Image Classification using MNIST Dataset (PyTorch : MLP & TF-Keras : CNN) & CNN Visualizer

2022.09.19.

**TEPPER** 

PruthviRaj G

USR

**Universities Space Research Association** 

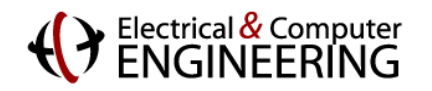

## **Agenda**

- I[mage Classification using MNIST D](https://poloclub.github.io/cnn-explainer)ataset
	- MNIST Dataset Description
	- Multi-layer Perceptron example using PyTorch.
	- Convolution Neural Network example using TensorFlow (Keras).
- CNN Visualizer
	- https://poloclub.github.io/cnn-explainer

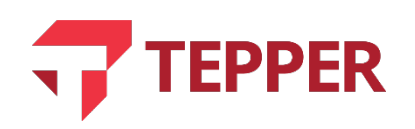

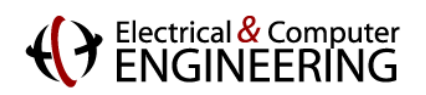

## **MNIST Dataset Description**

Modified National Institute of Standards and Technology database

- Training set  $-60,000$  images
- Test set  $-10,000$  images
- \* Images of digits are centered and scaled to the same size.

#### Input :

- Image: tensor containing the 28x28 image.
- Label: an integer between 0 and 9 representing the digit.

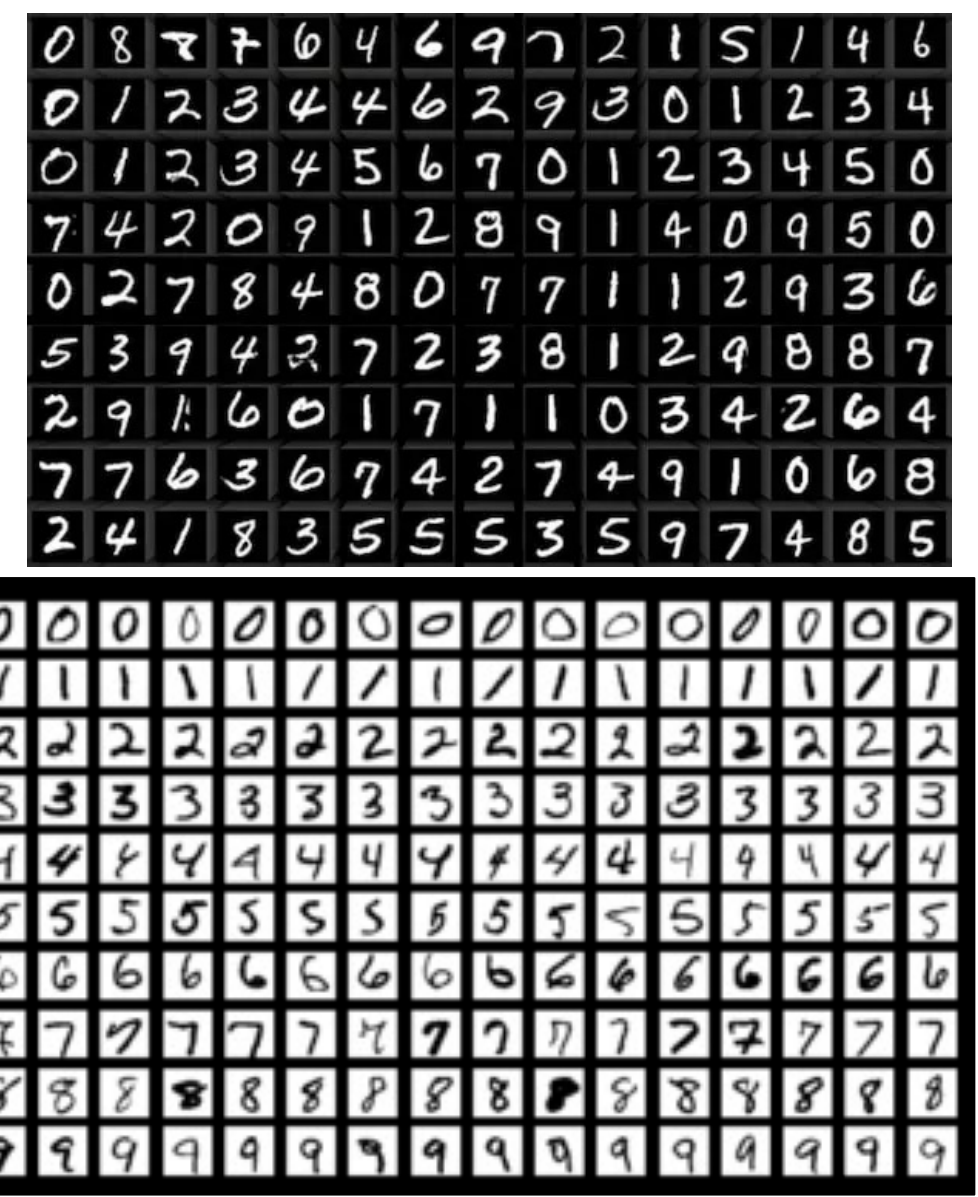

3

**Universities Space Research Association** 

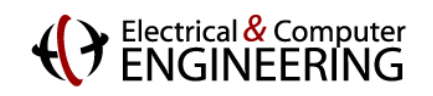

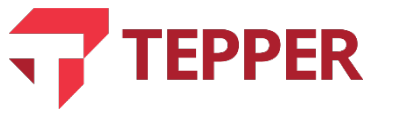

#### Step 0: Import libraries

import numpy as np import torch import sys import torch.nn as nn import torch.nn.functional as F import torch.optim as optim from torch.utils import data from torchvision import transforms from torchvision.datasets import MNIST import matplotlib.pyplot as plt import time 4

# Step 1: Download MNIST Dataset \_ download Train dataset **Multi-layer Perceptron example using PyTorch.**

train\_set = MNIST('./data', train=True, download=True, transform=transforms.ToTensor())<br>
> download Test dotase

test set = MNIST('./data', train=False, download=True, transform=transforms.ToTensor()) train\_data = train\_set.train\_data train\_data = train\_set.transform(train\_data.numpy())

print('[Train Data Information]') print(' - Numpy Shape:', train\_data.cpu().numpy().shape) print(' - Tensor Shape:', train\_data.size())  $\Rightarrow$   $\downarrow$  07th, Size ([26,60000,28])

print('\n[Train Labels Information]') print(' - Numpy Shape:', train.train\_labels.cpu().numpy().shape)  $\Rightarrow$  (60000)  $print(' - Tensor Shape:', train.train_labels.size()) \implies to \text{for} \text{size} (C600007)$ 

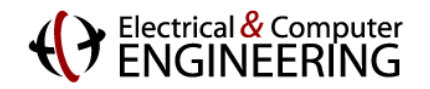

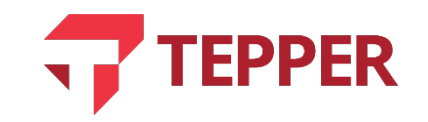

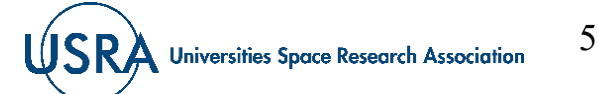

## **Multi-layer Perceptron example using PyTorch.**

#### Step 3: Visualize Dataset sample inputs

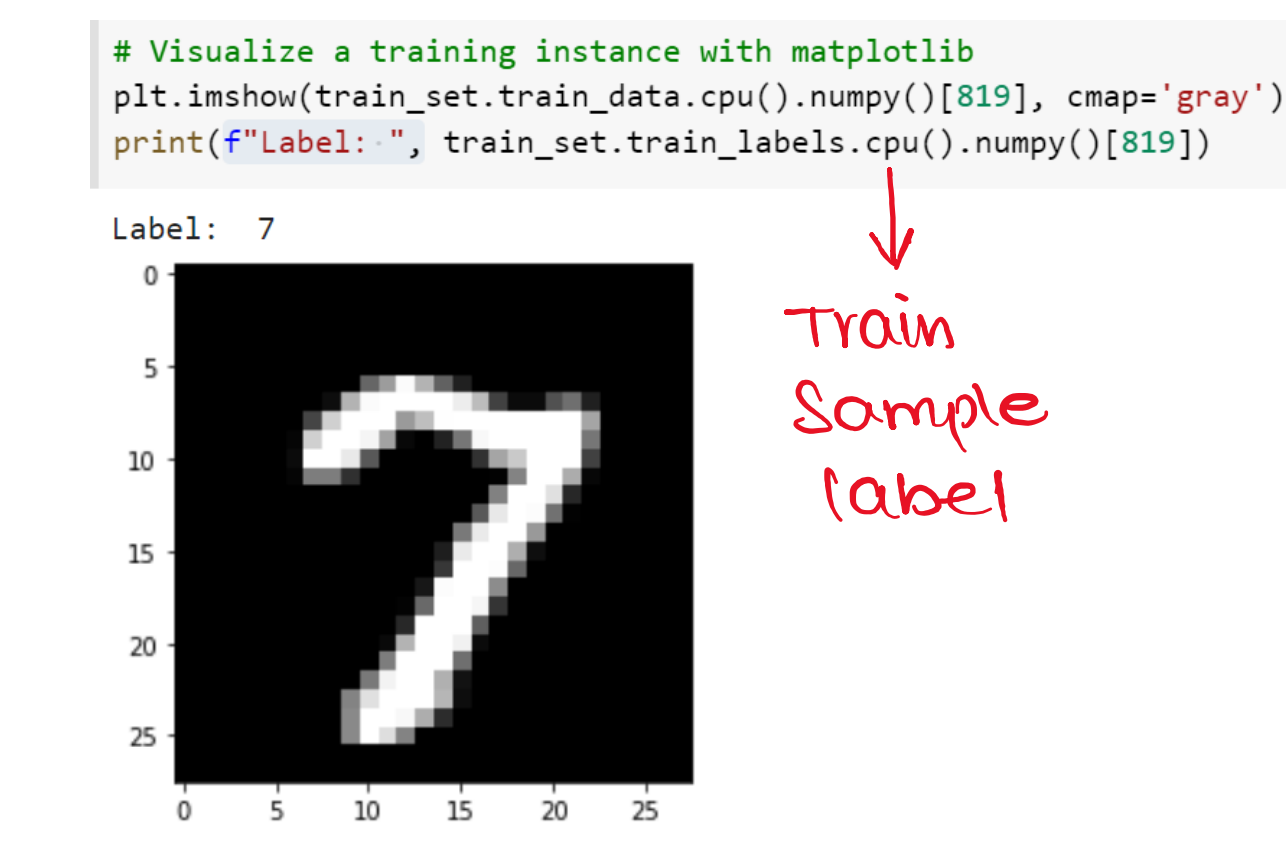

# Visualize a Testing instance with matplotlib plt.imshow(test set.test data.cpu().numpy()[819], cmap='gray') print(f"Label: ", test\_set.test\_labels.cpu().numpy()[819])

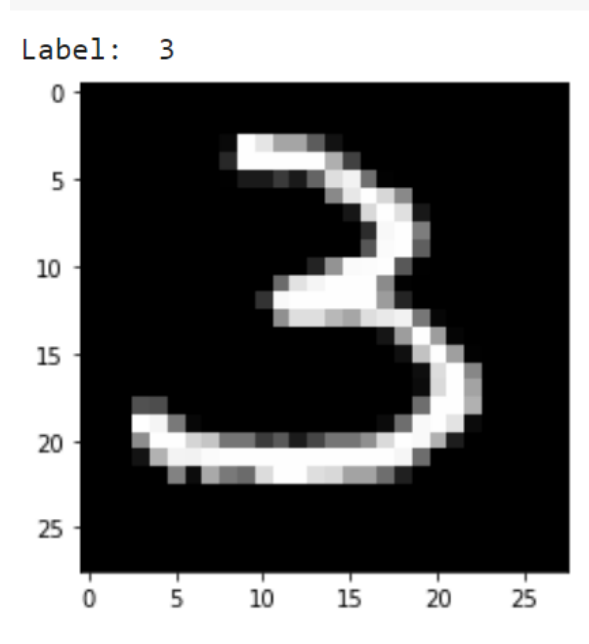

Test Sample  $\langle abc \rangle$ 

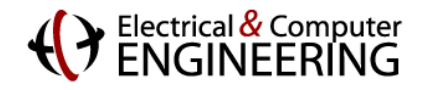

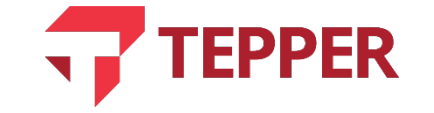

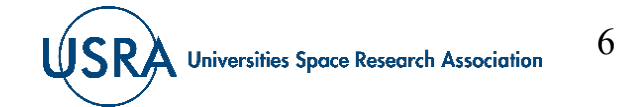

## **Multi-layer Perceptron example using PyTorch.**

#### Step 4: Create DataLoader

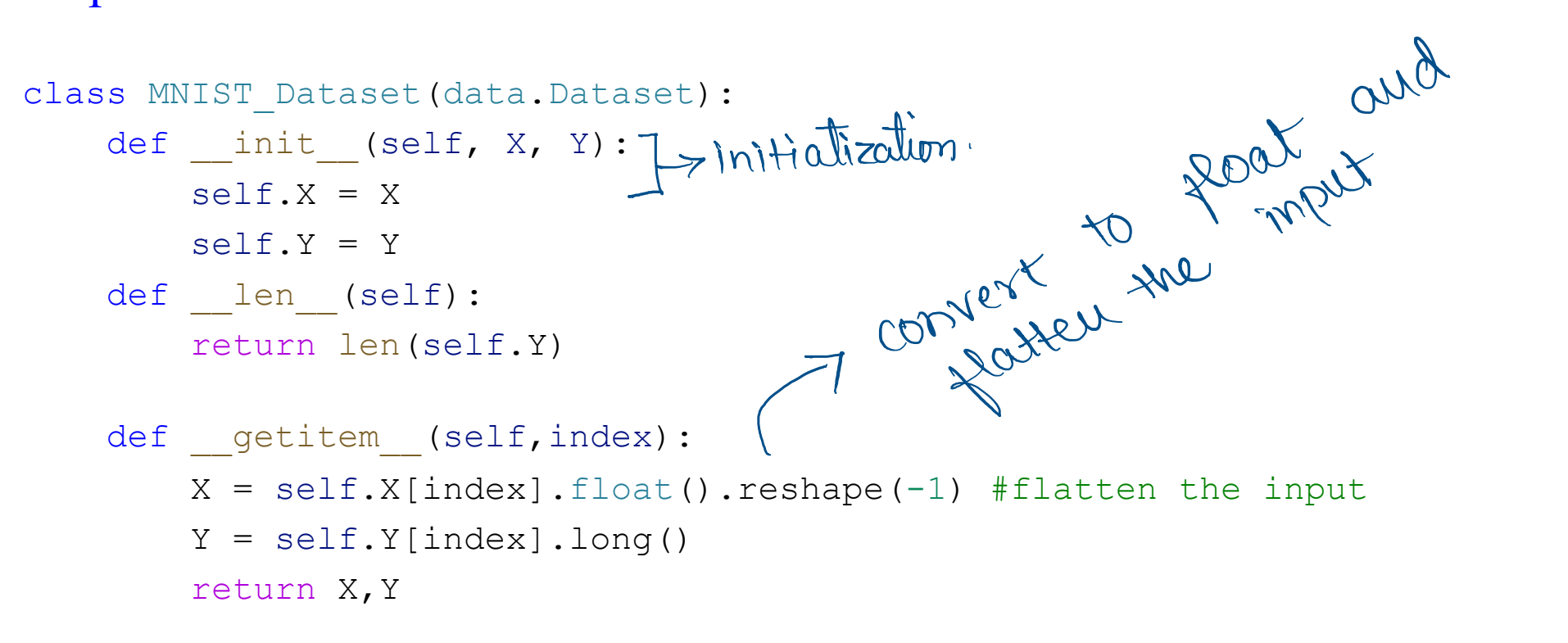

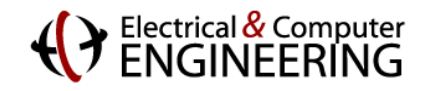

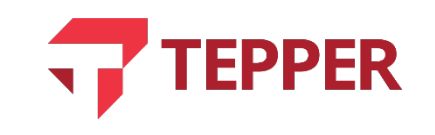

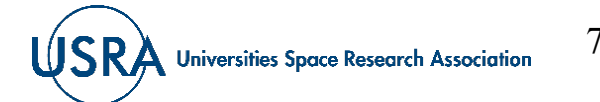

#### Step 4: Create DataLoader

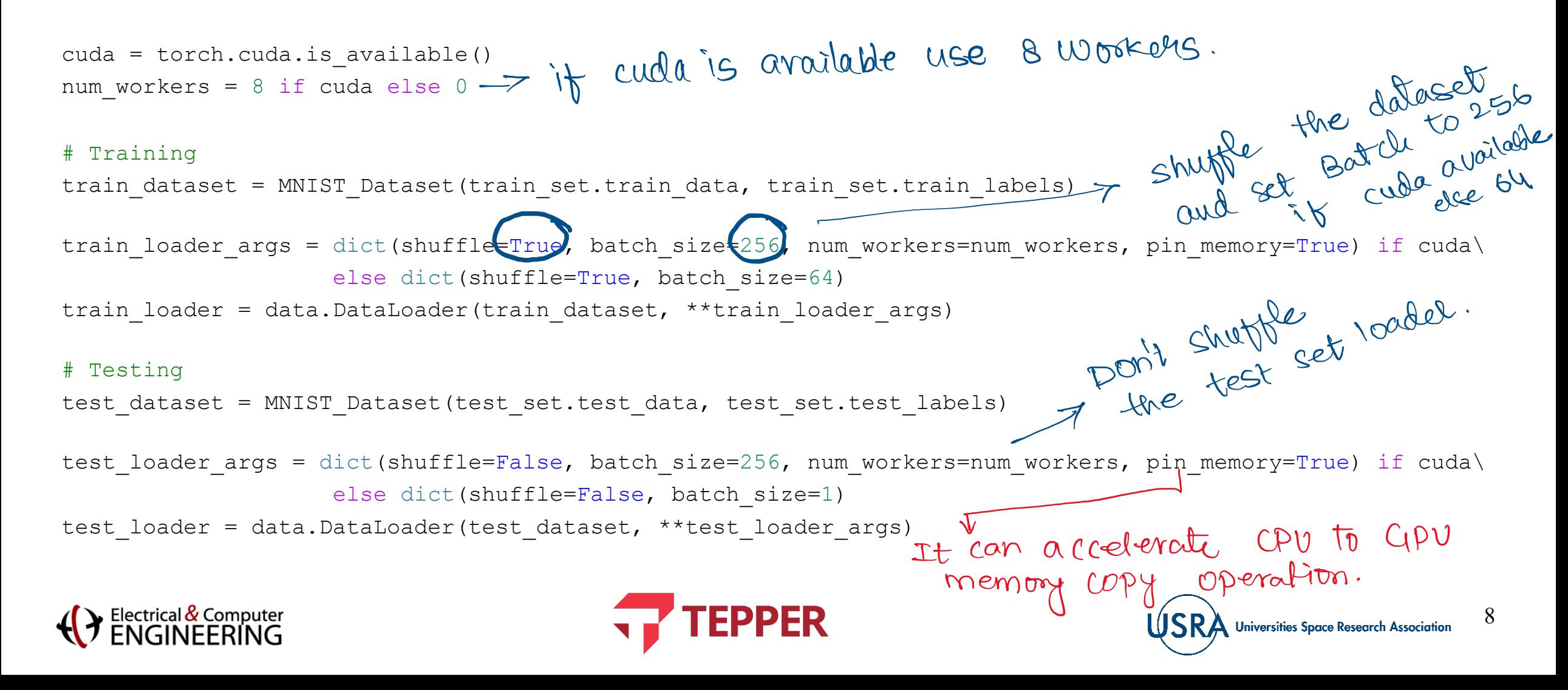

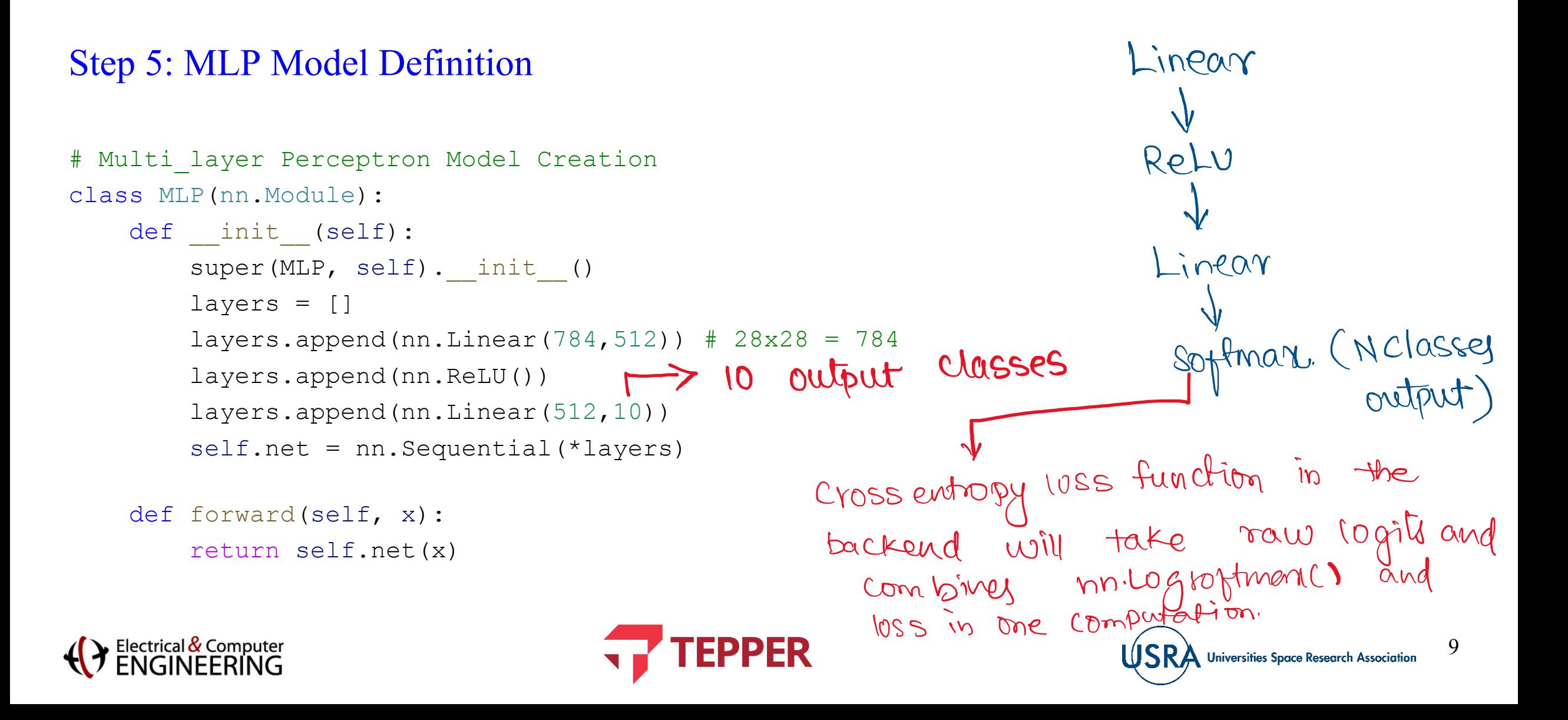

**Universities Space Research Association** 

## **Multi-layer Perceptron example using PyTorch.**

```
L_{CE} = -\sum_{i=1}^{n} t_i \log_{(P_i)} f_i for n classes.
Step 5.1: MLP Model Creation
# Multi layer Perceptron Model Creation
model = MLP()criterion = nn.CrossEntropyLoss()
optimizer = optim.Adam(model.parameters())
device = torch.device("cuda" if cuda else "cpu")
model.to(device)
print(model)
MLP(
 (net): Sequential(
   (0): Linear(in features=784, out features=512, bias=True)
   (1): ReLU() (2): Linear(in features=512, out features=10, bias=True)
 ))
                                             EPPER
                                                                                                  10
```
#### Step 6: Training Function

```
def train epoch(model, train loader, criterion, optimizer):
    model.train()
    running loss = 0.0start time = time.time()
    for batch idx, (data, target) in enumerate(train loader):
        optimizer.zero_grad()
        data = data.to(device)target = target.to(device)
        outputs = model(data)
        loss = criterion(outputs, target)
        running_loss += loss.item()
        loss.backward()
        optimizer.step()
    end_time = time.time()
    running loss /= len(train loader)
    print('Training Loss: ', running loss, 'Time: ', end time - start time, 's')
    return running_loss
```
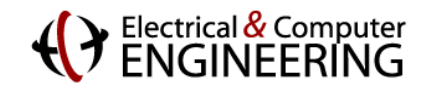

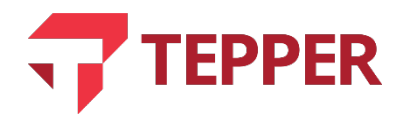

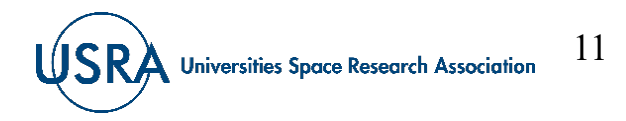

=> NO backpropogation in the Inferme phase

accuracy = Total predictions

## **Multi-layer Perceptron example using PyTorch.**

#### Step 6.1: Testing Function def test model(model, test loader, criterion): with torch.no grad(): -

model.eval() running  $loss = 0.0$ total predictions =  $0.0$ 

correct predictions =  $0.0$ 

for batch\_idx, (data, target) in enumerate(test\_loader):<br>
data = data.to(device)<br>
target = target.to(device)<br>
outputs = model(data)<br>  $\longrightarrow$  COMDUTWG the multiple outputs = model(data)  $data = data.to(device)$  $target = target.to(device)$ outputs = model(data)

\_, predicted = torch.max(outputs.data, 1) total\_predictions += target.size(0) correct\_predictions += (predicted == target).sum().item()

Is Initializeus.

loss = criterion(outputs, target).detach() running  $loss += loss.item()$ 

running\_loss /= len(test\_loader) accuracy = (correct\_predictions/total\_predictions)\*100.0 print('Testing Loss: ', running\_loss) print('Testing Accuracy: ', accuracy, '%') return running loss, accuracy

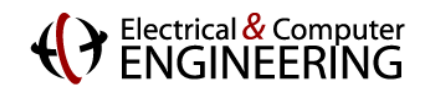

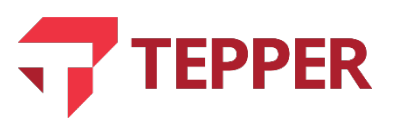

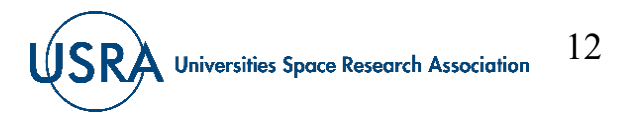

X 100

#### Step 7: Training the Model for N Epochs

```
n epochs = 7
Train loss = []Test loss = []-> Train the model
Test acc = []for i in range (n epochs) :
    train loss = train epoch(model, train loader, criterion, optimizer)
    test loss, test acc = test model(model, test loader, criterion)
    Train loss.append(train loss)
                                        \rightarrow Test the model
    Test loss.append(test loss)
    Test acc.append(test acc)
    print('=' * 40)Test accuracy.
```
Training Loss: 1.2734107589468042 Time: 1.793694019317627 s Testing Loss: 0.19492523474618792 Testing Accuracy: 94.82000000000001 % Training Loss: 0.13140256043444287 Time: 1.7859649658203125 s Testing Loss: 0.1799794932710938 Testing Accuracy: 95.35 % Training Loss: 0.07155194909490169 Time: 1.8141794204711914 s Testing Loss: 0.14994464091723786 Testing Accuracy: 96.41 % Training Loss: 0.052934684491458724 Time: 1.7892048358917236 s Testing Loss: 0.14333404847420753 Testing Accuracy: 96.63000000000001 % Training Loss: 0.05158523537139309 Time: 1.8411898612976074 s Testing Loss: 0.1396400388856364 Testing Accuracy: 96.8 % Training Loss: 0.04323105293702572 Time: 1.8349244594573975 s Testing Loss: 0.14093846913419839 Testing Accuracy: 96.89 % Training Loss: 0.047089373836036216 Time: 1.7806172370910645 s Testing Loss: 0.201253568019456 Testing Accuracy: 96.27 % ------------------------------------

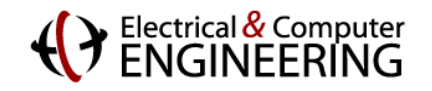

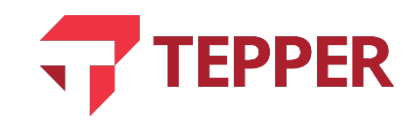

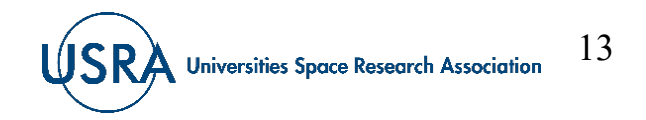

#### Step 8: Visualization

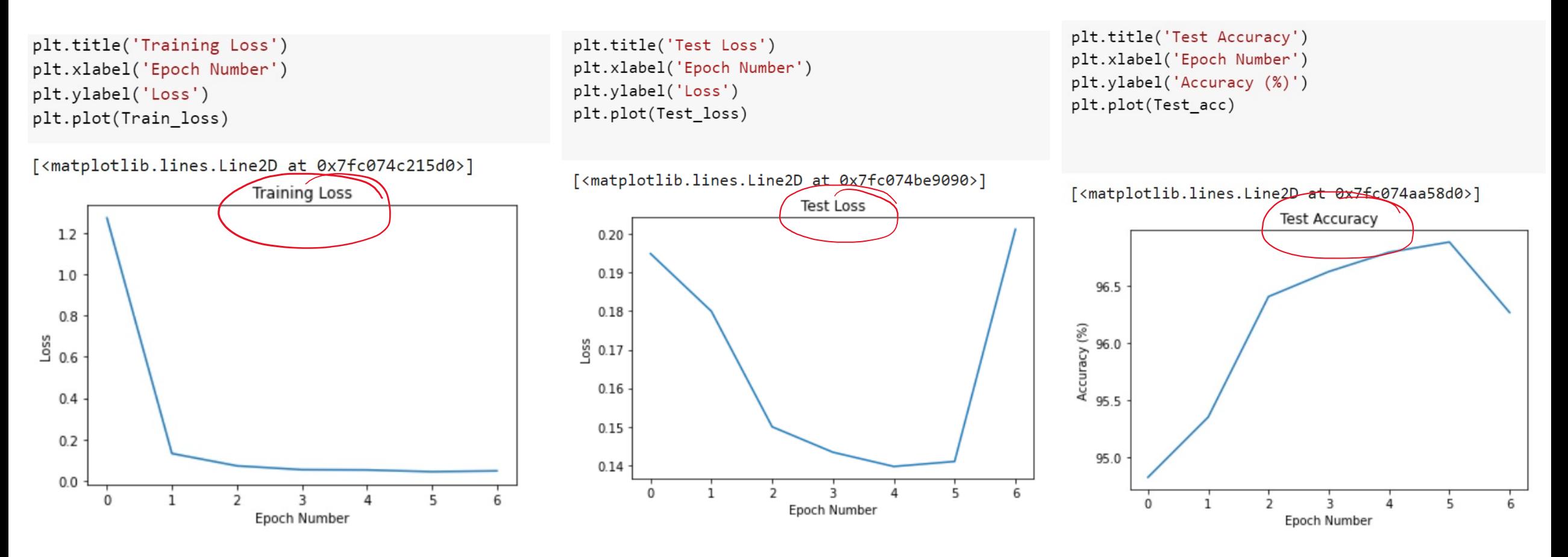

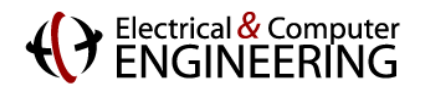

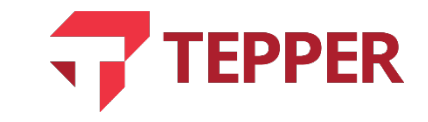

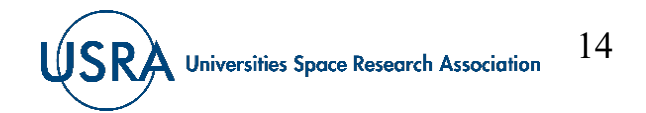

### **Convolution Neural Network using TensorFlow (Keras)**

#### Step 1: Import libraries and Load Dataset

# Import Tensorflow import tensorflow as tf

# Import Matplotlib python plot as plt import matplotlib.pyplot as plt

```
# Print the shape of Train & Test Dataset
print('[Train Data Information]')
print(' - Train Data:', x train.shape)
print(' - Train Labels:', y train.shape)
```

```
print('\n[Test Data Information]')
print(' - Test Data:', x_test.shape)
print(' - Test Labels:', y test.shape)
```
15

**Universities Space Research Association** 

```
[Train Data Information]
```

```
- Train Data: (60000, 28, 28)
```

```
- Train Labels: (60000,)
```

```
[Test Data Information]
# Importing the required Keras modules -- model and layers
                                                                     - Test Data: (10000, 28, 28)
                                                                     - Test Labels: (10000,)
from tensorflow.keras.models import Sequential
from tensorflow.keras.layers import Dense, Conv2D, Dropout, Flatten, MaxPooling2D
```
Pr Download the MNIST dataset # Load the internally available MNIST dataset.  $(x_train, y_train), (x_test, y_test) = tf.keras.datasets.mnist.load data()$ 

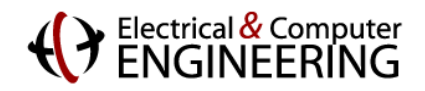

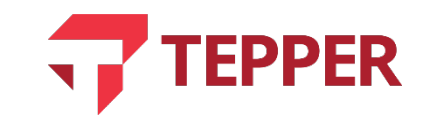

### **Convolution Neural Network using TensorFlow (Keras)**

#### Step 2: Transformations / Reshaping inputs for TF

```
# Reshaping the array to 4-dims so that it can work with the Keras API
x train = x train.reshape(x train.shape[0], 28, 28, 1)
x_t = x_t \text{ test}.\text{reshape}(x_t \text{ test}.\text{shape}[0], 28, 28, 1)input_shape = (28, 28, 1) Single channel as it is a group scale image.
# Making sure that the values are float s\mathbf{V} that we can get decimal points after division
                                       7 = convert to float 32
x train = x train.astype('float32')
x test = x test.astype('float32')
# Normalizing the RGB codes by dividing it to the max RGB value.
x train /= 255x test /= 255print('x train shape:', x train.shape)
print('Number of images in x train', x train.shape[0])
print('Number of images in x test', x test.shape[0])
```
x train shape: (60000, 28, 28, 1) Number of images in x\_train 60000 Number of images in x test 10000

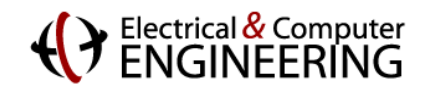

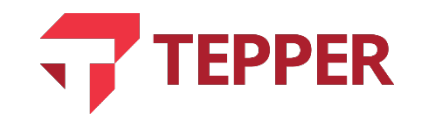

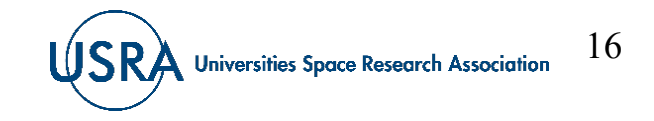

### **Convolution Neural Network using TensorFlow (Keras)**

#### Step 3: Visualize Dataset sample inputs

# Plotting a random sample from the input and output label - Train set. #%matplotlib inline # Only use this if using iPython

```
image index = 18819 # You may select anything up to 60,000
```

```
print(f"Train Label for index {image_index}:", y train[image_index])
plt.imshow(x train[image index], cmap='Greys')
```
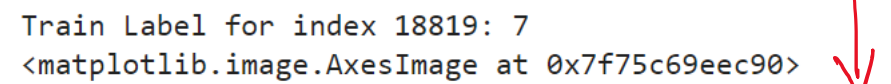

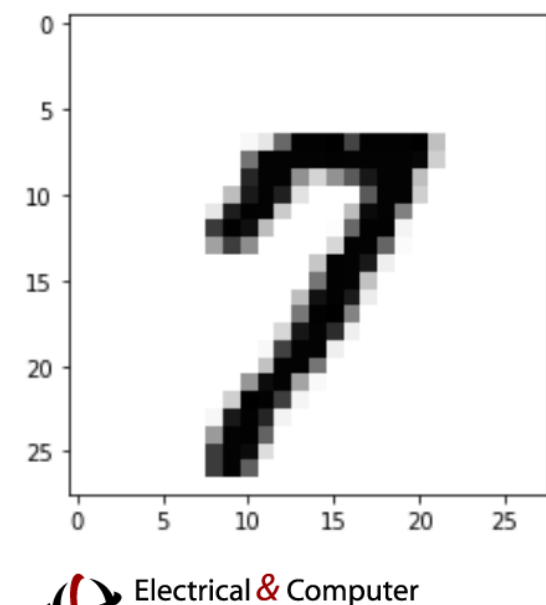

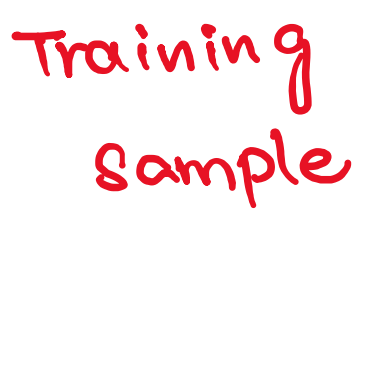

# Plotting a random sample from the input and output label - Train set. #%matplotlib inline # Only use this if using iPython

image index =  $819$  # You may select anything up to  $10,000$ 

print(f"Test Label for index {image\_index}:", y\_test[image\_index]) plt.imshow(x test[image index], cmap='Greys')

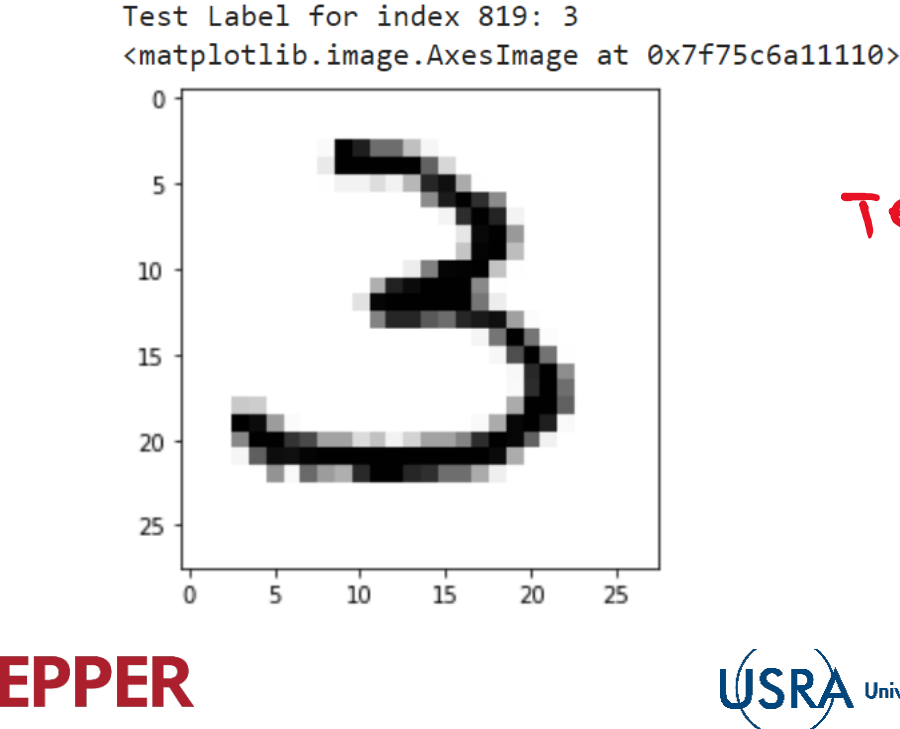

Testing u<br>Sample

**Universities Space Research Association** 

17

18

Universities Space Research Association

### **Convolution Neural Network using TensorFlow (Keras)**

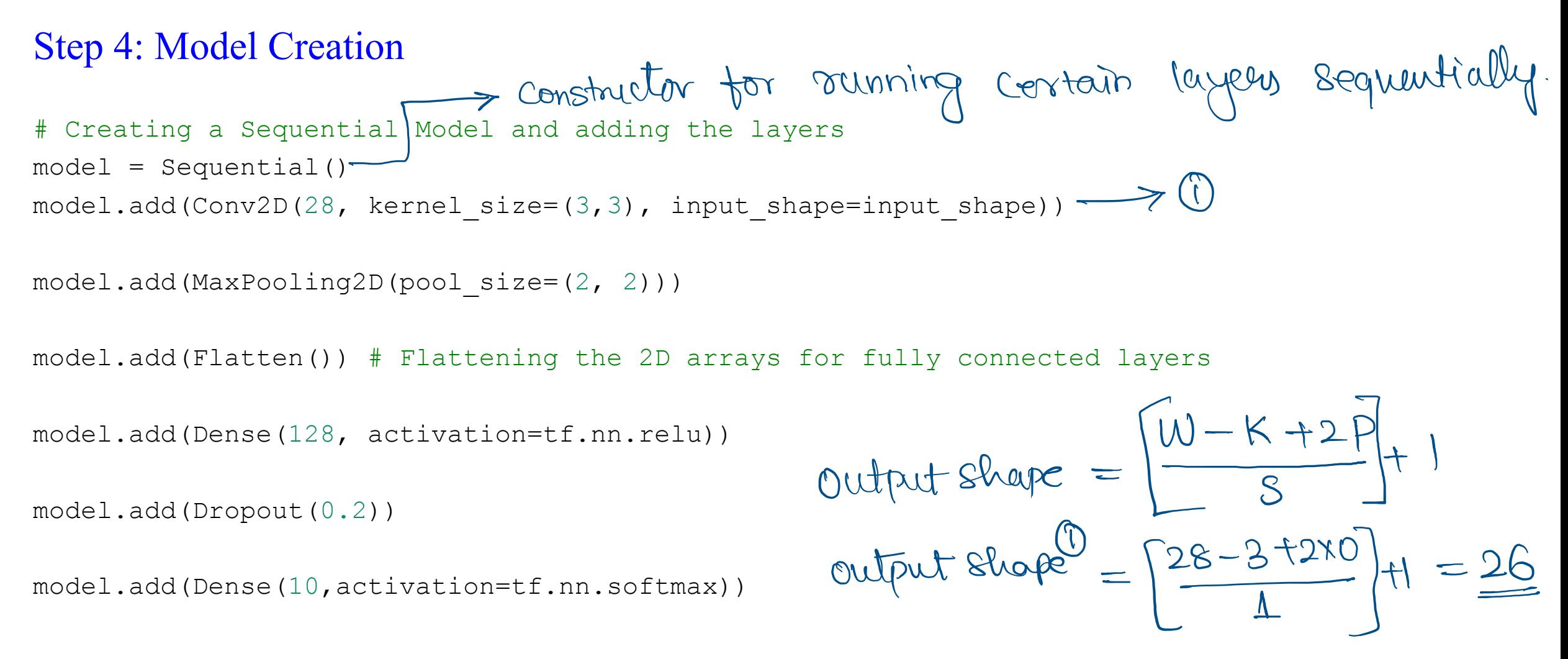

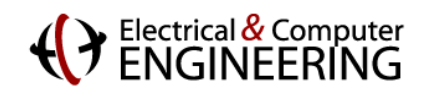

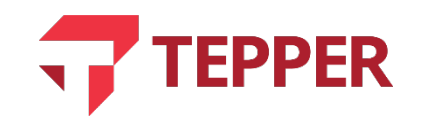

### **Convolution Neural Network using TensorFlow (Keras)**

#### Step 4.1: Model Summary

#### # Print the model architecture

model.summary()

Model: "sequential"

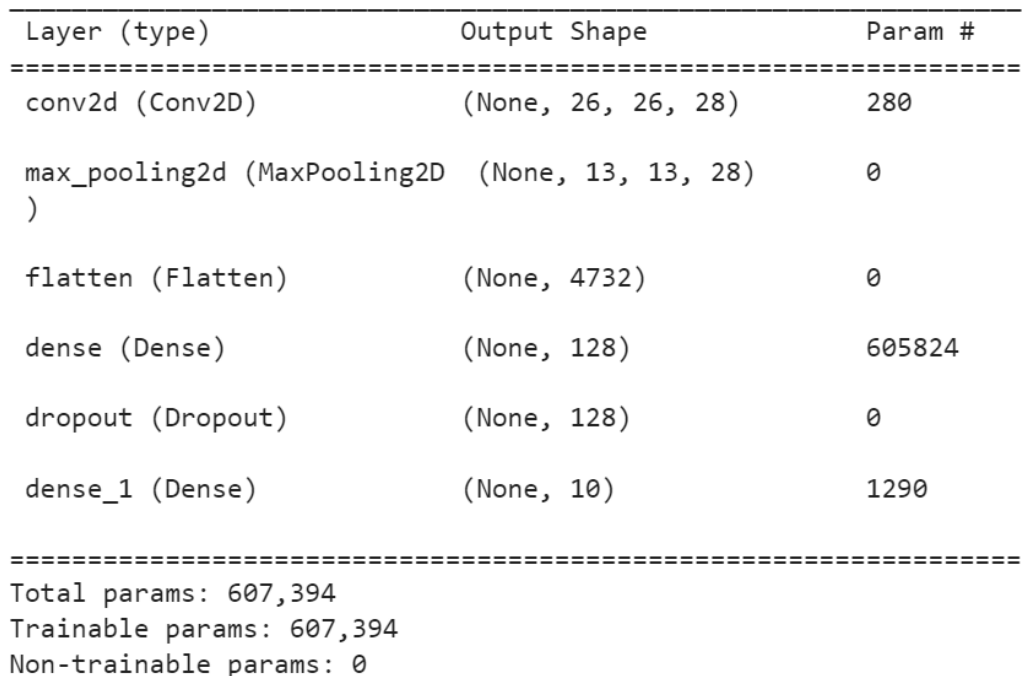

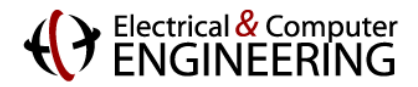

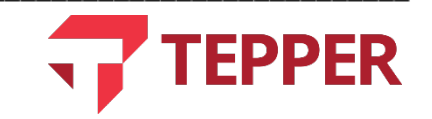

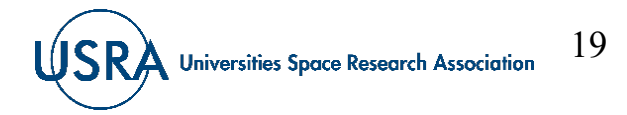

20

**Universities Space Research Association** 

### **Convolution Neural Network using TensorFlow (Keras)**

#### Step 5: Training the Model with validation split

model<br>
(optimizer="adam", > Computes Crossentropy" loss blu the labels and prodictions<br>
loss="sparse\_categorical\_crossentropy",<br>
metrics=["accuracy"]) \\ validation spit = 0.1, epochs=7) \ \ Vallal Me Val-loss &<br>
el.fit(x= #Training the model model.compile(optimizer='adam', history = model.fit(x=x\_train,y=y\_train,validation\_split =  $0.1$ , epochs=7) not computed Epoch  $1/7$ 1688/1688 [=============================] - 6s 3ms/step - loss: 0.2195 - accuracy: 0.9343 - val\_loss: 0.0802 - val\_accuracy: 0.9770 Epoch 2/7 1688/1688 [=============================] - 5s 3ms/step - loss: 0.0887 - accuracy: 0.9719 - val\_loss: 0.0563 - val\_accuracy: 0.9840 Epoch  $3/7$ 1688/1688 [=============================] - 5s 3ms/step - loss: 0.0627 - accuracy: 0.9800 - val loss: 0.0529 - val accuracy: 0.9845 Epoch  $4/7$ 1688/1688 [=============================] - 5s 3ms/step - loss: 0.0453 - accuracy: 0.9852 - val loss: 0.0557 - val accuracy: 0.9858 Epoch  $5/7$ 1688/1688 [=============================] - 5s 3ms/step - loss: 0.0376 - accuracy: 0.9878 - val\_loss: 0.0565 - val\_accuracy: 0.9855 Epoch  $6/7$ 1688/1688 [=============================] - 6s 3ms/step - loss: 0.0322 - accuracy: 0.9889 - val loss: 0.0554 - val accuracy: 0.9875 Epoch 7/7 1688/1688 [=============================] - 5s 3ms/step - loss: 0.0278 - accuracy: 0.9905 - val\_loss: 0.0589 - val\_accuracy: 0.9877 history stores -> 1 10ss, 1 2 accuracy, 13 val-10ss, 1 val-accuracy.

Electrical & Computer<br>FNGINFFRING

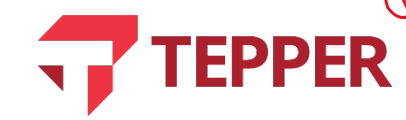

21

### **Convolution Neural Network using TensorFlow (Keras)**

#### Step 6: Visualization

# summarize history for accuracy plt.plot(history.history['accuracy']) plt.plot(history.history['val accuracy']) plt.title('model accuracy') plt.ylabel('accuracy') plt.xlabel('epoch') plt.legend(['train', 'test'], loc='upper left') plt.show()

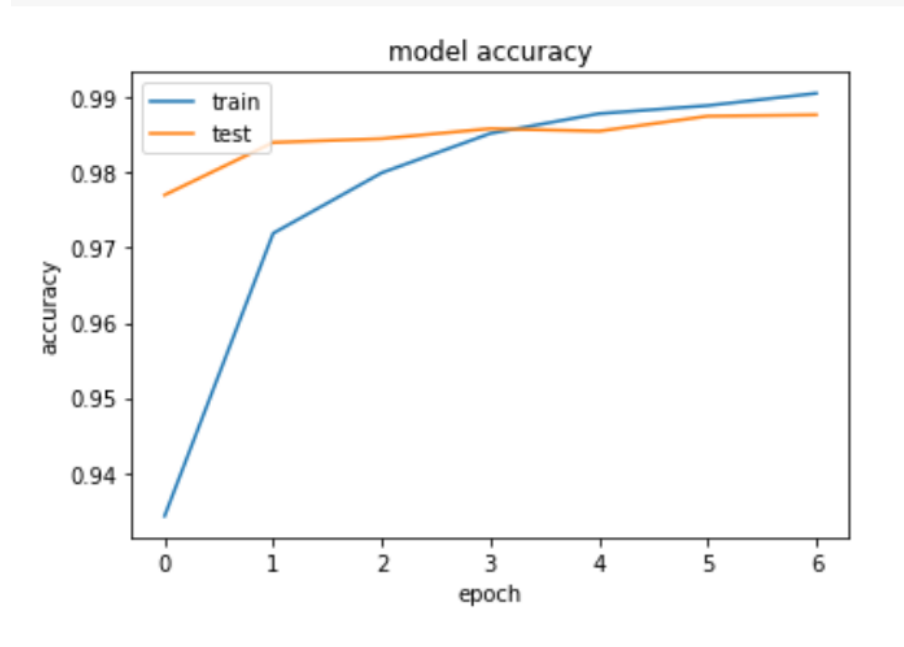

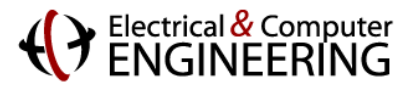

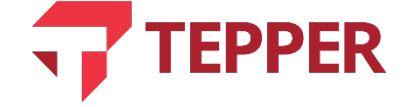

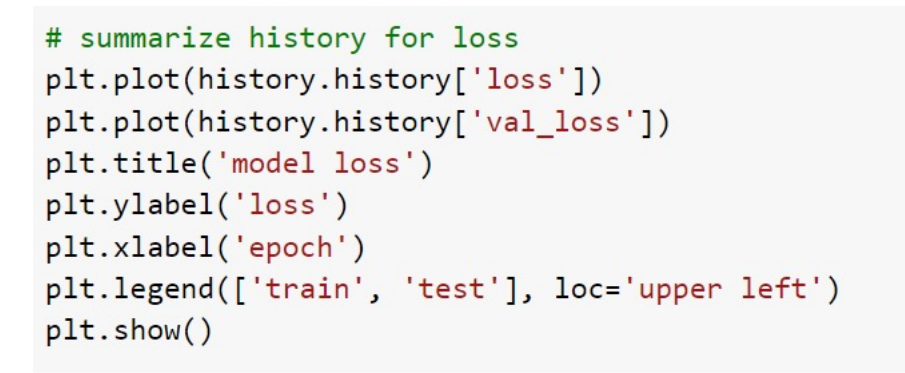

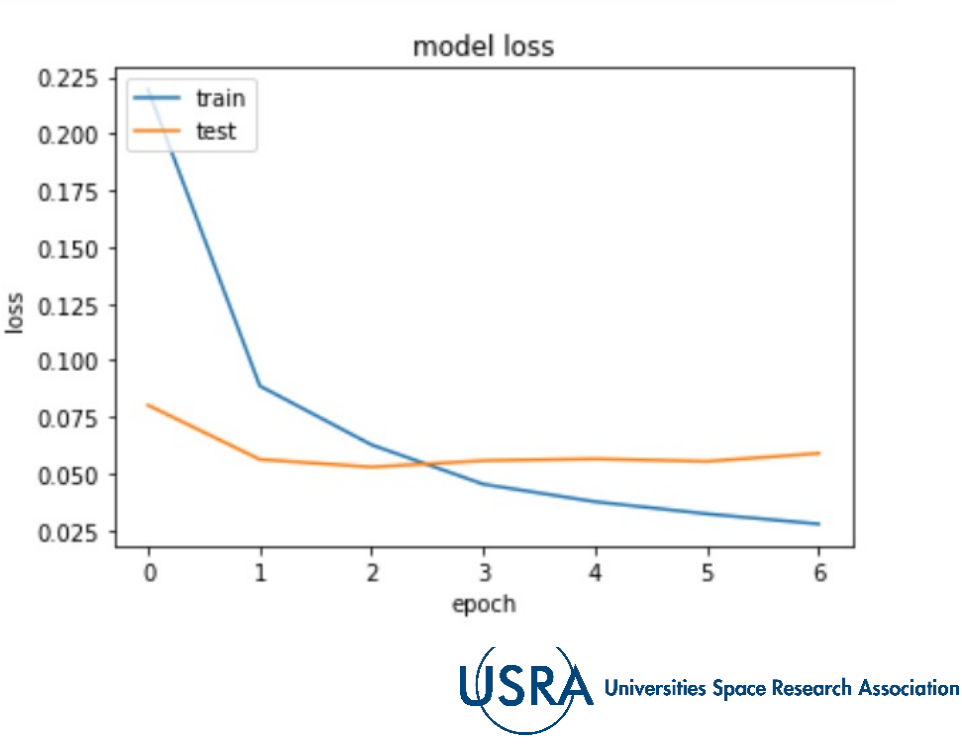

### **Convolution Neural Network using TensorFlow (Keras)**

#### Step 7: Inference & Manual Validation

> Inference on Test set Cunceen dat # Evaluate Model on the Test dataset model.evaluate(x test, y test) 313/313 [===============================] - 1s 2ms/step - loss: 0.0543 - accuracy [0.05426904186606407, 0.9843000173568726]

# Displaying output for after running inference - Inputs shuffled  $image$  index =  $819$ 

plt.imshow(x test[image index].reshape(28, 28), cmap='Greys')  $pred = model.predict(x test[image index].reshape(1, 28, 28, 1))$ print(f"Test Label for index {image index}:", pred.argmax())

#### $\Omega$ 5 10 15 20 25 10 15 20 25

Test Label for index 819: 3

Electrical & Computer

# Displaying output for after running inference - Inputs shuffled image index =  $741$ plt.imshow(x\_test[image\_index].reshape(28, 28), cmap='Greys') pred = model.predict(x test[image index].reshape(1, 28, 28, 1)) print(f"Test Label for index {image\_index}:", pred.argmax())

#### Test Label for index 741: 2

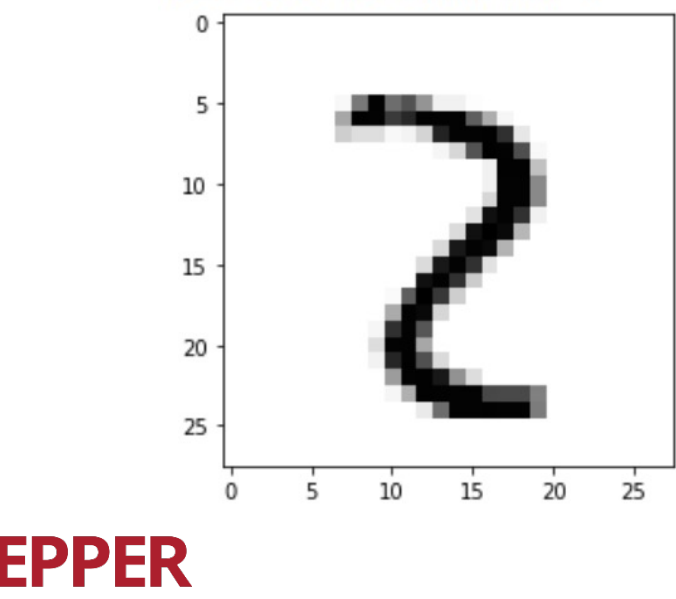

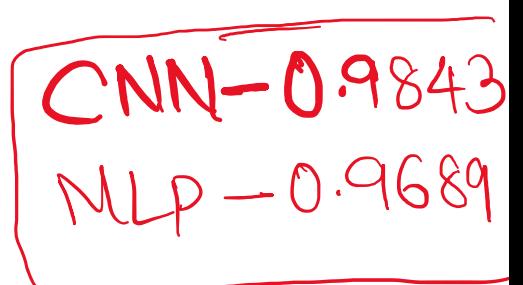

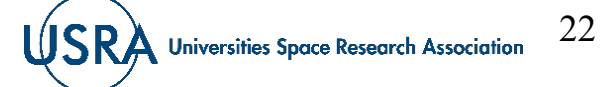

### **Convolution Neural Network (CNN) Interactive Visualization**

### https://poloclub.github.io/cn

Paper: **CNN Explainer: Learning Convolutional Neural Networ** 

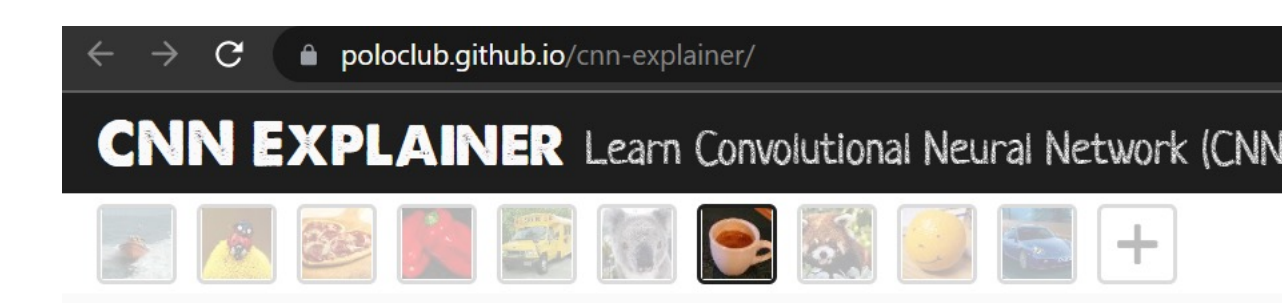

YouTube: **Demo Video: CNN Explainer: Learning Convolutional Visualization**

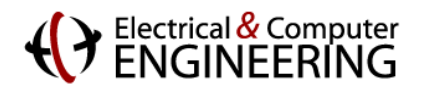

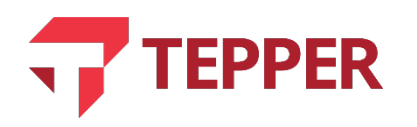

### **Convolution Neural Network (CNN) Interactive Visualizer**

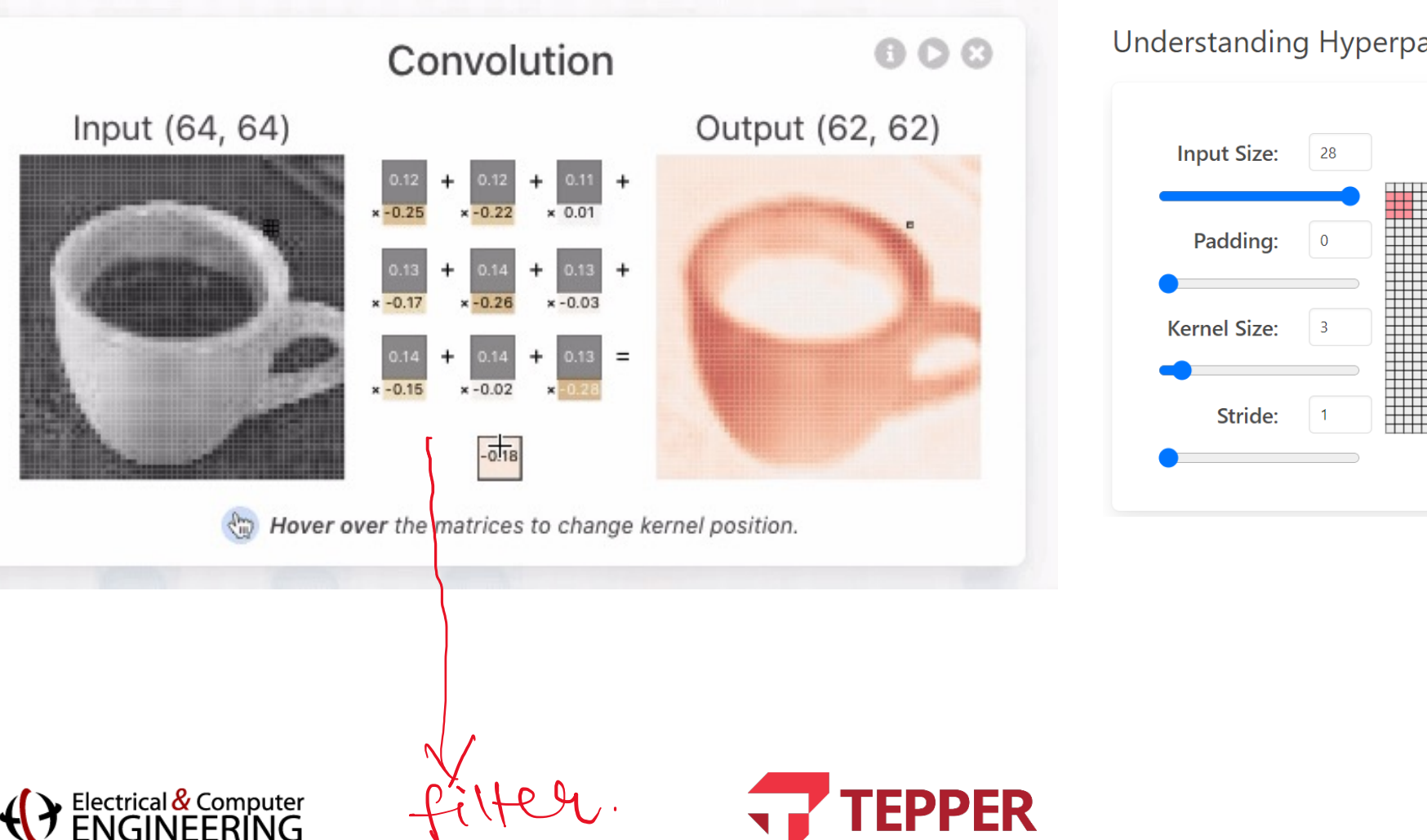

#### **Understanding Hyperparameters**

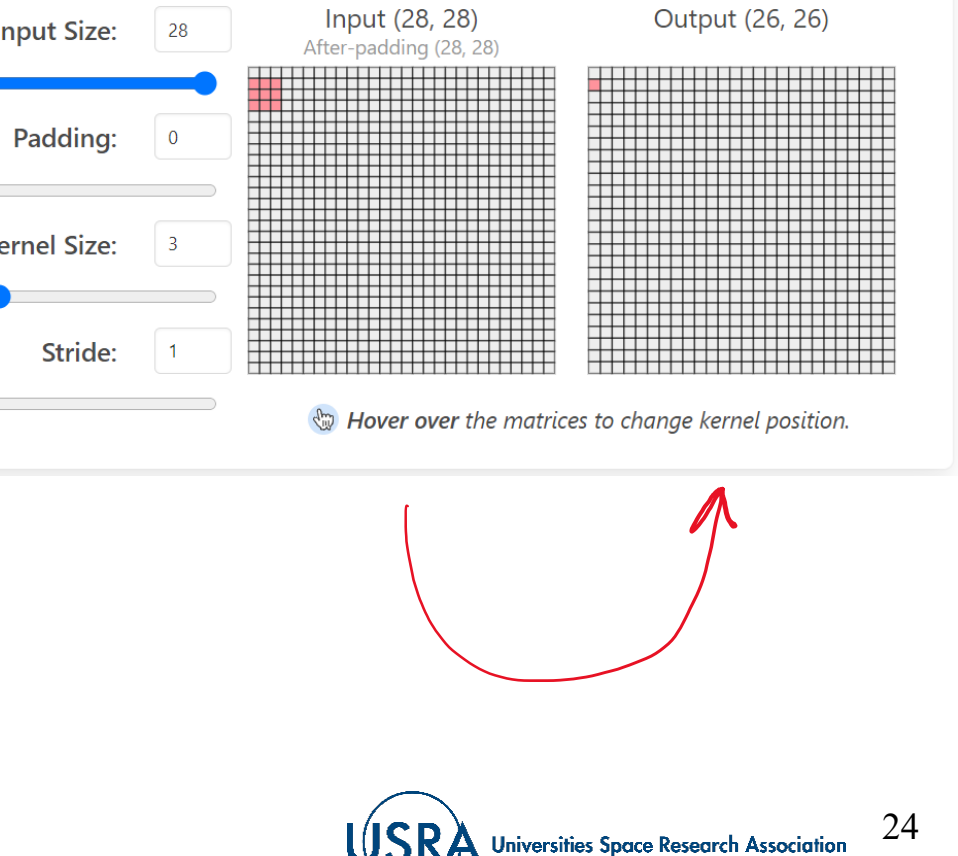

### **Convolution Neural Network (CNN) Interactive Visualizer**

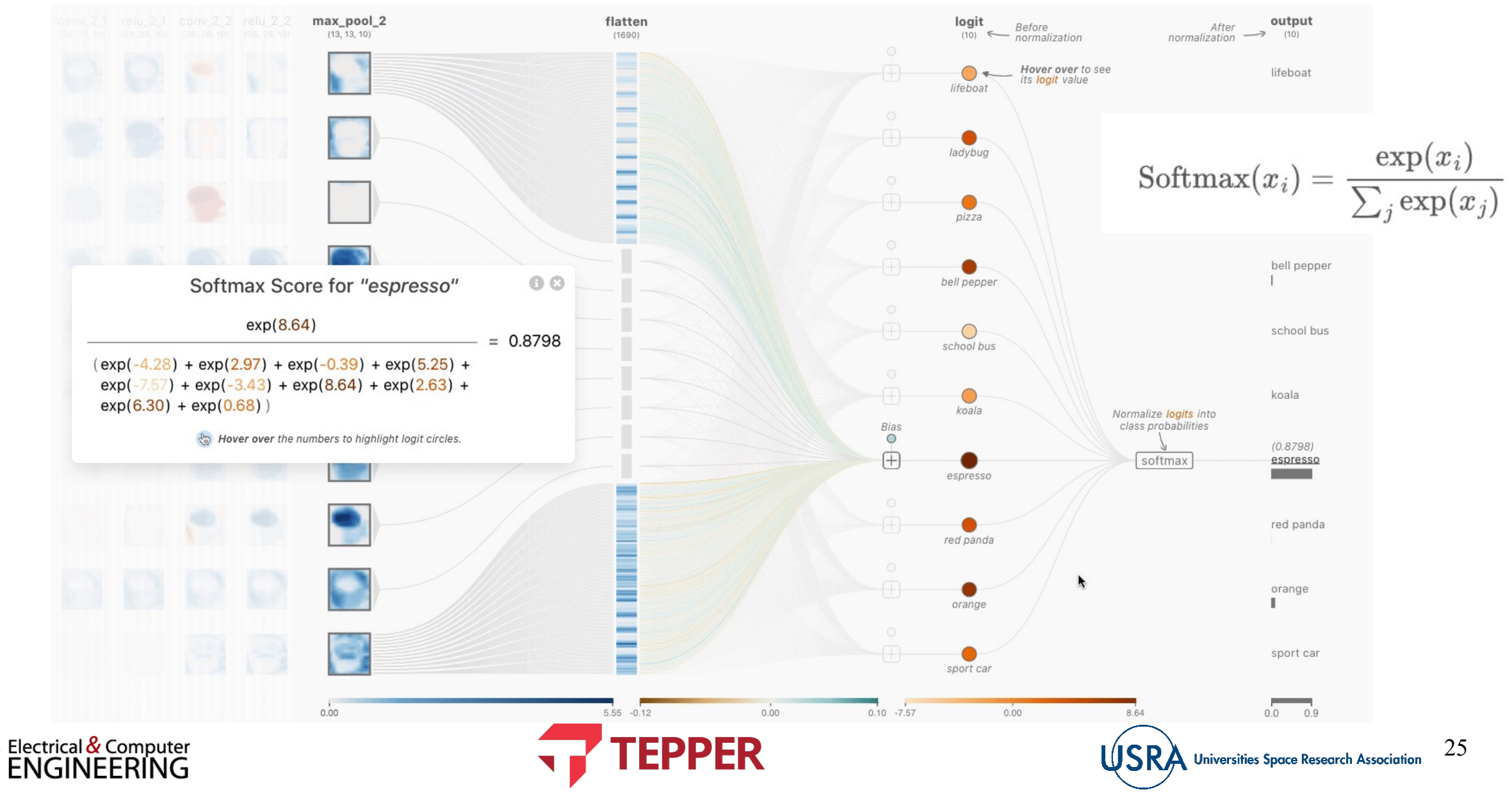

# **CNN EXPLAINER**

### Learning Convolutional Neural Networks with **Interactive Visualization**

Zijie J. Wang<sup>1</sup>, Robert Turko<sup>1</sup>, Omar Shaikh<sup>1</sup>, Haekyu Park<sup>1</sup>, Nilaksh Das<sup>1</sup>, Fred Hohman<sup>1</sup>, Minsuk Kahng<sup>2</sup>, and Polo Chau<sup>1</sup>

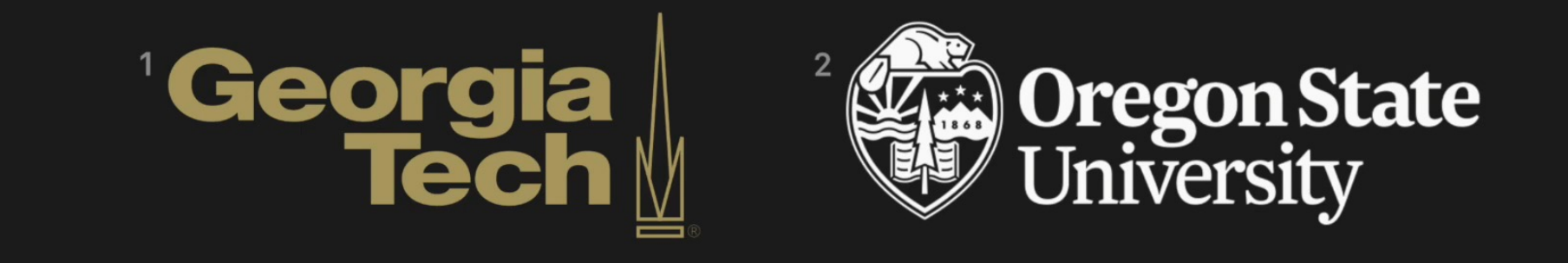

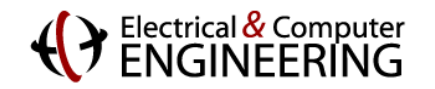

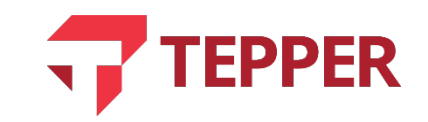

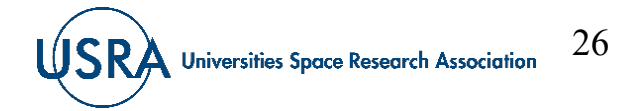

## **Summary**

- [Reviewed Image Classification using](https://poloclub.github.io/cnn-explainer) MNIST Dataset
	- MNIST Dataset Description
	- Multi-layer Perceptron example using PyTorch with code.
	- Convolution Neural Network example using TensorFlow (Keras
- Reviewed CNN Visualizer
	- https://poloclub.github.io/cnn-explainer

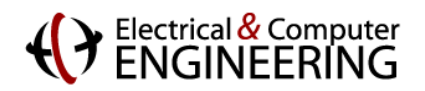

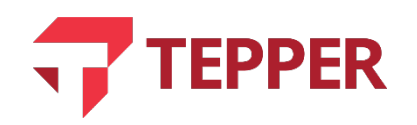